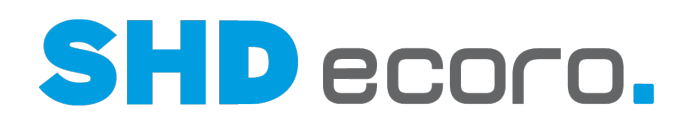

# Neuheiten

SHD ECORO Warenwirtschaft - Was ist neu in Version 3.9?

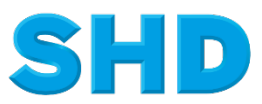

Sämtliche Informationen, Abbildungen, Darstellungen und Dokumentation in den Unterlagen von SHD dürfen ohne vorherige Genehmigung von SHD - auch auszugsweise - weder kopiert, vervielfältigt noch öffentlich zugänglich gemacht werden.

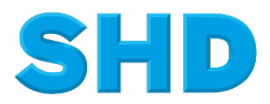

© Copyright 2021 by SHD Einzelhandelssoftware GmbH

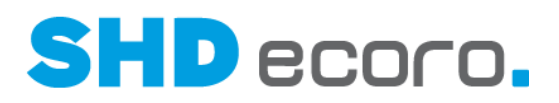

## **Inhalt**

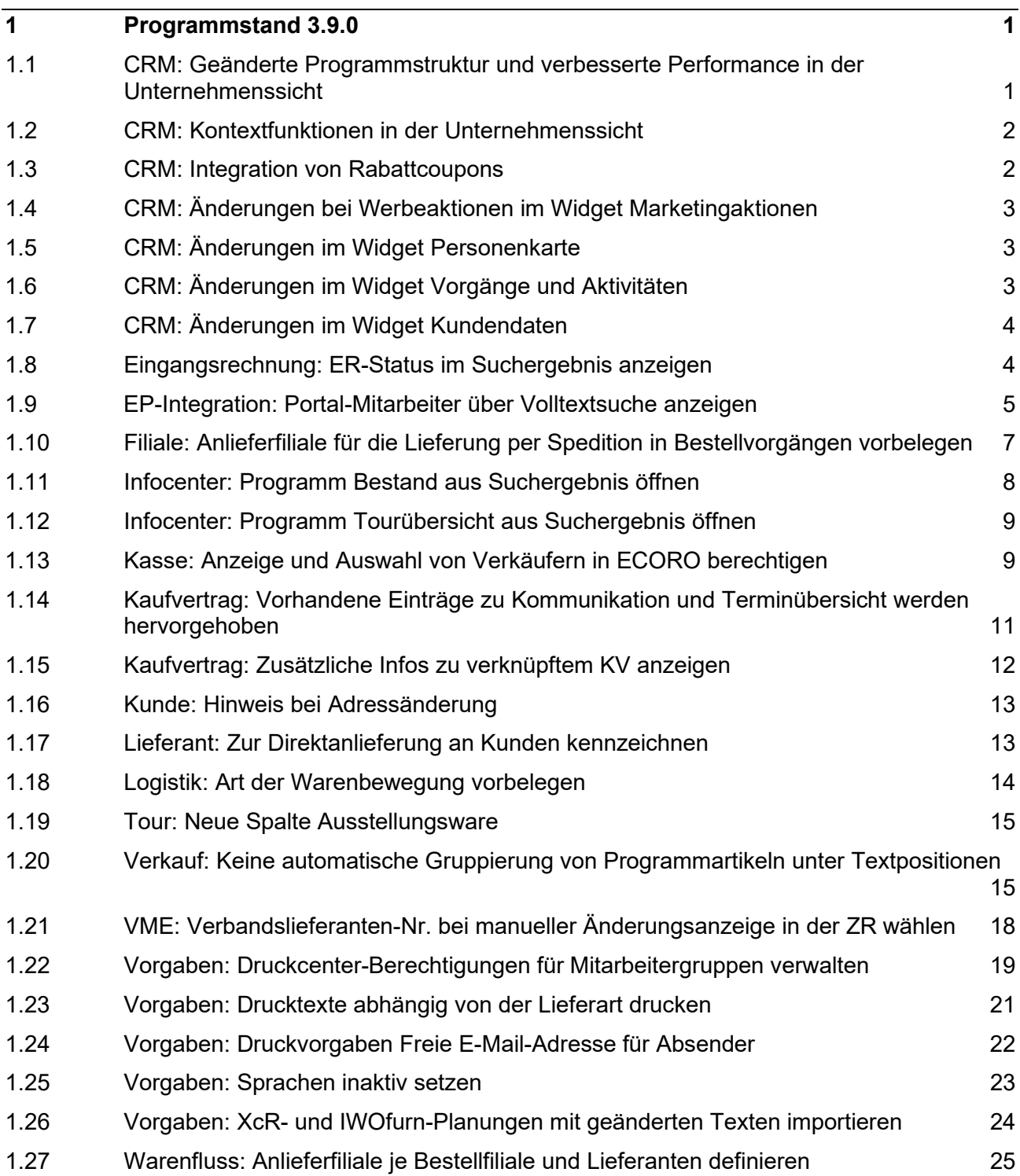

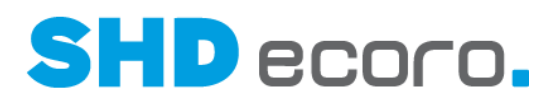

## **1 Programmstand 3.9.0**

### **1.1 CRM: Geänderte Programmstruktur und verbesserte Performance in der Unternehmenssicht**

Das Programm **Unternehmenssicht** wurde stark überarbeitet. Einige Widgets, die bisher hier angezeigt wurden, stehen jetzt nur noch in der Personenkarte zur Verfügung. Durch die direkte Verzweigung von der **Unternehmenssicht** zur **Personenkarte** bedeutet dies jedoch keinerlei Informationsverlust, denn Sie können jederzeit die benötigten Details zum Kunden per Doppelklick in der Personenkarte anzeigen.

#### *Details der neuen Programmstruktur*

Die Verfügbarkeit der Widgets in der Unternehmenssicht und der Personenkarte wurde geändert.

- Die Widgets **Vorgänge und Aktivitäten**, **Zeitstrahl**, **Telefonate** und **Chancen** gab es bislang in beiden Programmen, jetzt stehen sie nur noch in der **Kundenkarte** zur Verfügung.
- Das Widget **Kundendaten** gab es bislang nur in der **Kundenkarte**, jetzt steht es in beiden Programmen zur Verfügung.

Ab Version 3.9.0 stehen die Widgets in den Programmen folgendermaßen zur Verfügung:

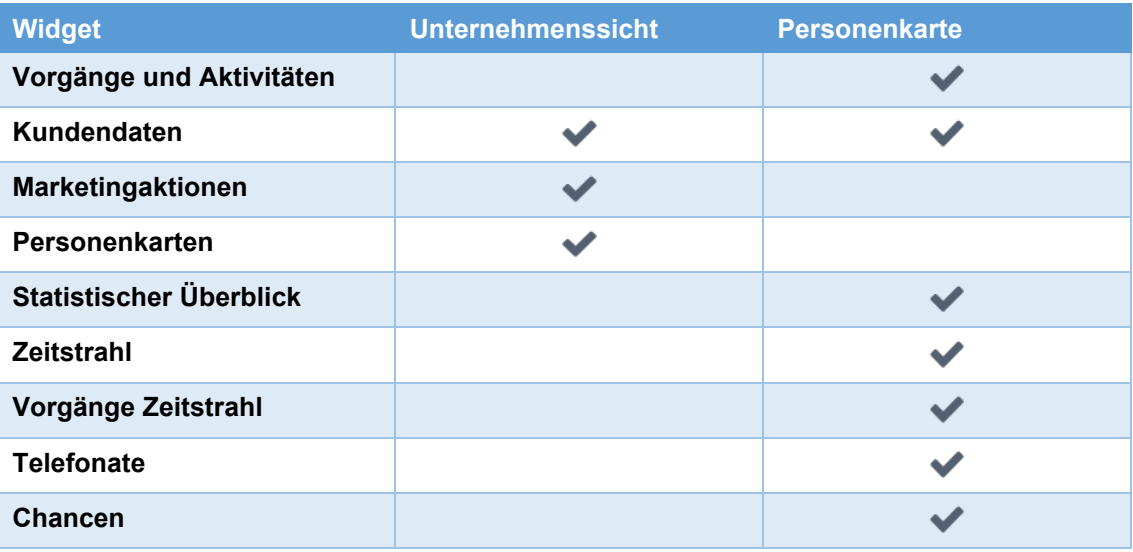

#### *Vorteile der neuen Programmstruktur*

Durch die Umstrukturierung des Programms konnte die Performance der **Unternehmenssicht** stark verbessert werden. Die Wartezeiten für Suche und Anzeige von Daten konnten so auf ein Minimum reduziert werden.

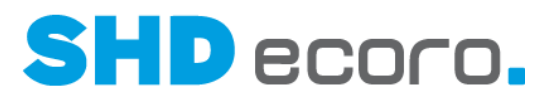

Die komplette Anzeige detaillierter Kundendaten in der Unternehmenssicht stellte tatsächlich eine Doppelung von Funktionen dar, die in der Praxis so nicht benötigt werden.

Der technische Hintergrund der geänderten Programmstruktur besteht in einer Verlagerung der Last vom Client auf den Server. Im Gegenzug werden in der **Unternehmenssicht** nur noch Kurzinformationen zu einer Person angezeigt, damit hier nicht das gesamte Objekt Kunde geladen werden muss.

### **1.2 CRM: Kontextfunktionen in der Unternehmenssicht**

Durch den Wegfall detaillierter Kundeninformationen in der **Unternehmenssicht**, wurde die Werkzeugleiste im Programm verschlankt.

- Alle kundenbezogenen Kontextfunktionen wurden hier entfernt.
- Es verbleiben die Funktion zur Gestaltung des Dashboards.

### **1.3 CRM: Integration von Rabattcoupons**

MHS arbeitet nicht mit Rabattcoupons. In der CRM-Version für MHS werden Informationen zu Rabattcoupons ausgeblendet.

Die neuen Rabattcoupons, die in SHD ECORO ab Version 3.9.0 als eine neue Art Kundenkondition zur Verfügung stehen, wurden vollständig ins CRM integriert. Sie tauchen an folgenden Stellen im CRM auf.

Im Widget **Zeitstrahl**:

- Rabattcoupons werden über **Unternehmenssicht Marketingaktion Rabattcoupon** erzeugt und im Kontext eines Kunden gespeichert.
- Rabattcoupons werden im Zeitstrahl angezeigt, können jedoch nicht geöffnet werden.

Im Widget **Marketingaktionen**

• Wenn Sie im Widget auf **Rabattcoupon** klicken, wird die Menge mit den selektierten Kunden gefüllt.

In der **Personenkarte** → Registerkarte **Rabattcoupon**

• In der Registerkarte **Rabattcoupon** können Sie gespeicherte Rabattcoupons zum Kunden bearbeiten.

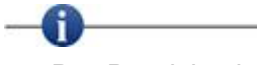

- Der Bereich wird angezeigt, wenn der angemeldete Benutzer für die Rabattcoupon-Auskunft in SHD ECORO berechtigt ist.
- Im Kundenkontext (CRM) werden immer nur die Rabattcoupons zum geöffneten Kunden angezeigt.

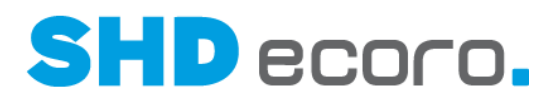

### **1.4 CRM: Änderungen bei Werbeaktionen im Widget Marketingaktionen**

Die Funktion **Werbung** im Widget **Marketingaktionen** hat bisher das Programm **Werbeaktion** aufgerufen.

Jetzt wurde ein komfortabler Assistent integriert, der Sie durch die Erfassung der benötigten Daten führt.

Wenn Sie im Widget **Marketingaktionen** auf **Werbung** klicken, wird der neue Assistent zur Erfassung einer Marketingaktion geöffnet. Die markierten Personenkarten werden an den Assistenten übergeben. Sie können diese Adressdaten auslagern (z.B. nach Excel). Mit der exportierten Adressliste können Sie selbst oder ein Dienstleister Marketingaktionen durchführen.

Der Assistent führt Sie in mehreren Schritten durch die Auswahl der Daten und die Exportkonfiguration. Sie definieren:

- In den **Werbeaktionsdaten** erfassen Sie die Kopfdaten der Werbeaktion.
- In den **KV-Umsatzeinschränkungen** filtern Sie die zu berücksichtigenden Kunden mit Kaufverträgen aus, die bei der neuen Werbeaktion berücksichtigt werden sollen. Die Einschränkung bezieht sich auf die in der Unternehmenssicht vorab ausgewählten Kunden.
- In der **Exportkonfiguration** legen Sie fest, in welche Datei und in welchem Format die Werte für die Werbeaktion ausgelesen werden sollen.

### **1.5 CRM: Änderungen im Widget Personenkarte**

Im Widget **Personenkarte** werden aus Gründen der besseren Performance der **Unternehmenssicht** nur noch Kurzinformationen zum Kunden angezeigt:

Die Tabelle zeigt nur noch folgende Informationen:

- Kunden-Nr.
- Nachname
- Vorname

### **1.6 CRM: Änderungen im Widget Vorgänge und Aktivitäten**

Gutscheine, die im Widget **Vorgänge und Aktivitäten** in der Darstellung nach Aktivitäten angezeigt werden, können nicht per Doppelklick geöffnet werden.

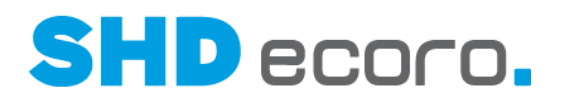

### **1.7 CRM: Änderungen im Widget Kundendaten**

Das Widget **Kundendaten** steht jetzt zusätzlich in der **Unternehmenssicht** zur Verfügung. Hier werden die Kurzinformationen zum Kunden angezeigt, den Sie in der Tabelle **Personenkarte** markiert haben.

Für MHS gilt: Ab dem Programmstand 3.9.0 ist es möglich, die Adressen eines Kunden im CRM zu ändern. Die geänderten Kundenadressen werden direkt in der Kundenkarte gespeichert.

### **1.8 Eingangsrechnung: ER-Status im Suchergebnis anzeigen**

Bei der Suche nach Eingangsrechnungen können Sie jetzt im Suchergebnis zusätzlich die Spalte **ER-Status** zu Bestellpositionen anzeigen.

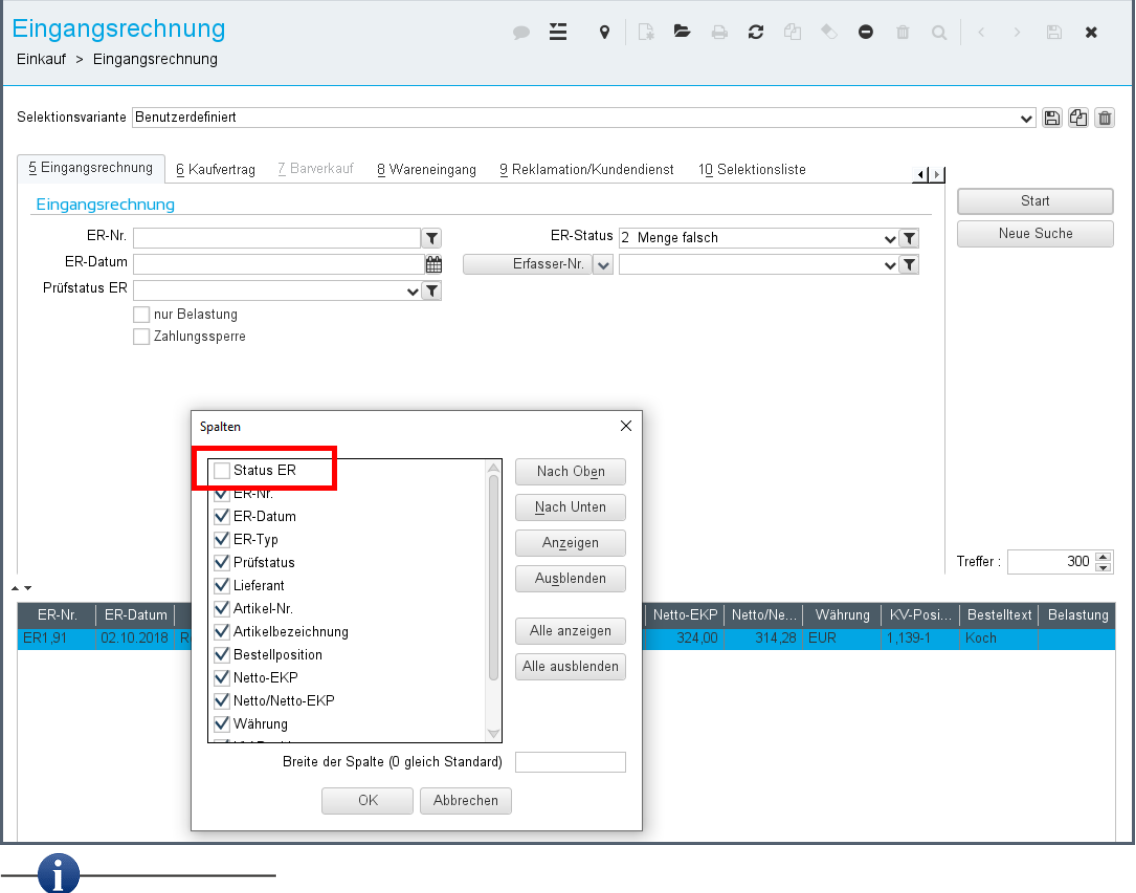

Die Spalte wird im Standard nicht angezeigt. Sie können sie über den Kontextbefehl **Konfiguration** → **Spalten** einblenden.

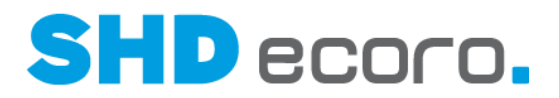

### **1.9 EP-Integration: Portal-Mitarbeiter über Volltextsuche anzeigen**

Über die Volltextsuche von SHD ECORO können Sie jetzt auch Mitarbeiter suchen, die als Portal-Benutzer angelegt sind.

#### *Suche nach Portal-Benutzern in ECORO einrichten*

Aktivieren Sie in den Einstellungen (über **Vorgaben** → **Einstellungen** → Bereich **Volltextsuche**) unter **Anzuzeigende Kontexte den Eintrag Mitarbeiter Portal.**

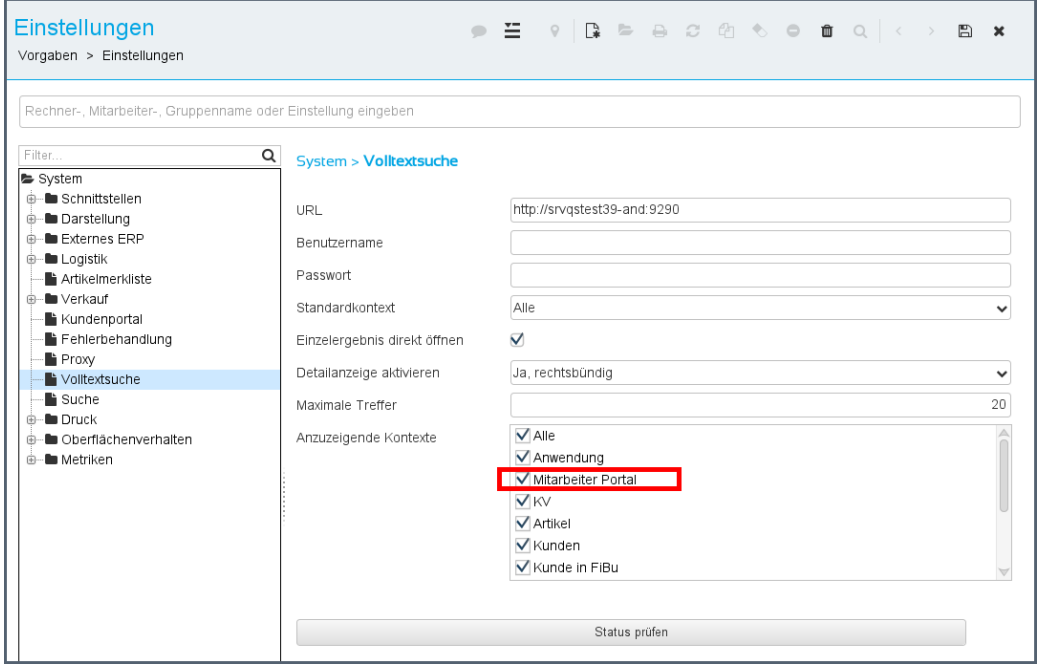

*Abbildung: Einstellungen für die Volltextsuche*

#### *Nach Portal-Mitarbeiter in ECORO suchen*

Ist die Funktion aktiviert, wird der Kontext in der Volltextsuche bereitgestellt. Wenn Sie in Titelleiste den Kontext erweitern (linkes Feld der Volltextsuche), sehen Sie hier den neuen Eintrag **Mitarbeiter Portal**.

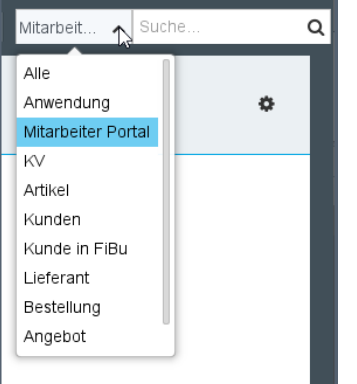

*Abbildung: Bereiche der Volltextsuche* 

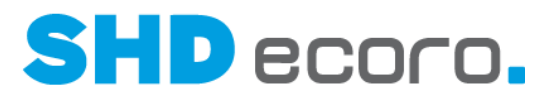

**Als Suchbegriffe können Sie neben dem Namen, Vornamen und Kurzeichen des Mitarbeiters auch die Bezeichnung der Organisationseinheit, Rolle und Fachabteilung sowie die Kontaktdaten oder Adressdaten des Mitarbeiters verwenden. Die Raumnummer ist kein Feld, das von der Volltextsuche angesprochen wird.**

**Wenn Sie mit der Maus auf einen Treffer zeigen, werden die Details der erweiterten Volltextsuche angezeigt.**

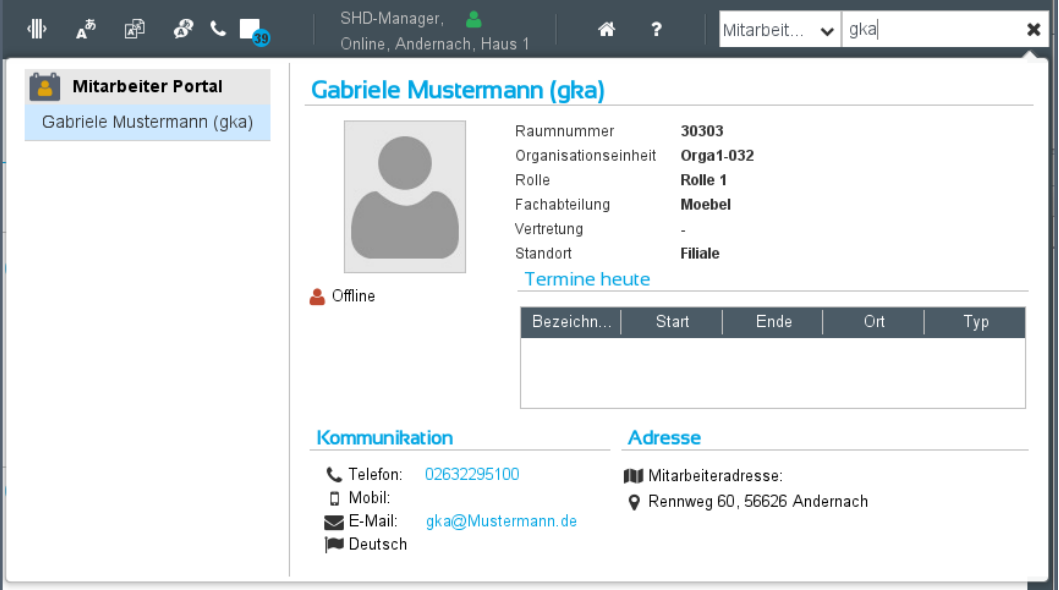

*Abbildung: Erweiterte Volltextsuche mit Detailanzeige*

Wenn Sie auf einen Treffer klicken, wird der Mitarbeiter im Programm **Mitarbeiter** geöffnet.

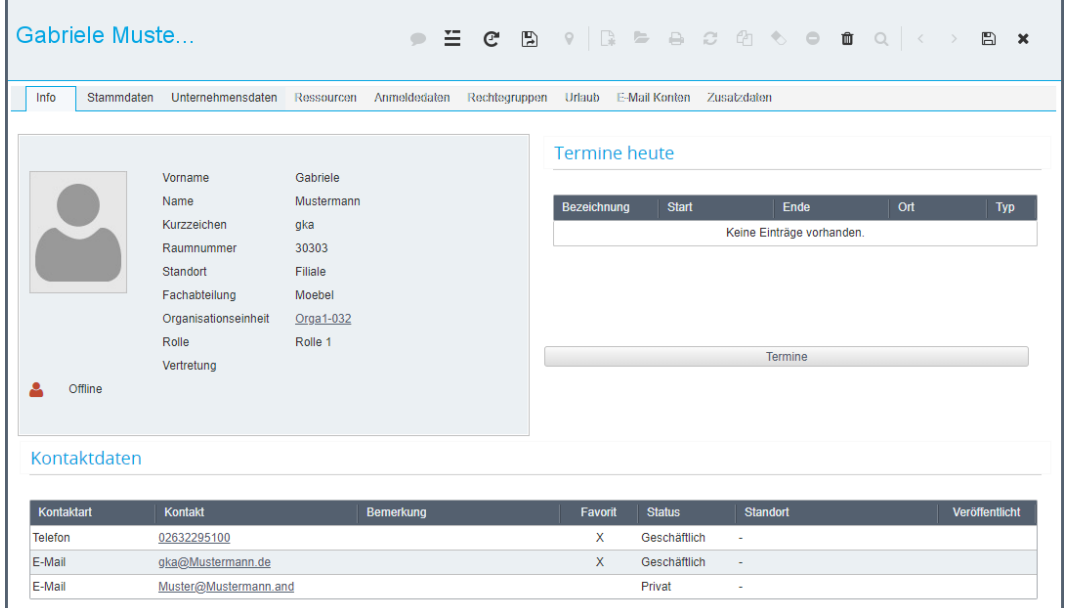

*Abbildung: Portal-Mitarbeiter im integrierten Portal-Mitarbeiterstamm öffnen*

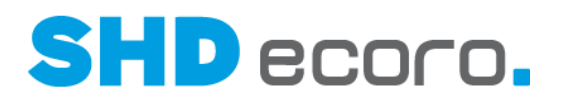

### **1.10 Filiale: Anlieferfiliale für die Lieferung per Spedition in Bestellvorgängen vorbelegen**

Bislang konnten in den Warenflussvorgaben der Filialen nur Bestellvorgaben für KV-Abholungen, KV-Lieferungen und Lagerbestellungen hinterlegt werden. Für die Lieferart "Spedition" wurde die für KV-Lieferungen hinterlegte Anlieferfiliale verwendet. Jetzt können Sie eigene Warenflussvorgaben für die Lieferung durch eine Spedition hinterlegen.

#### *Warenflussvorgaben einrichten*

In den Filialvorgaben (über **Vorgaben** → **Filiale** → Registerkarte **Warenfluss**) wurde unter **Bestellvorgaben Anlieferfiliale** das Feld **KV-Spedition** ergänzt. Hier können Sie jetzt für Bestellpositionen, die durch eine Spedition geliefert werden, eine Anlieferfiliale auswählen, die im Kaufvertrag vorbelegt werden soll.

Bei Übernahme des Programmstands, wird die in der Einstellung aus dem Feld **KV-Lieferung** hinterlegte Anlieferfiliale in das Feld **KV-Spedition** übernommen, damit das bisherige Verhalten unverändert bleibt.

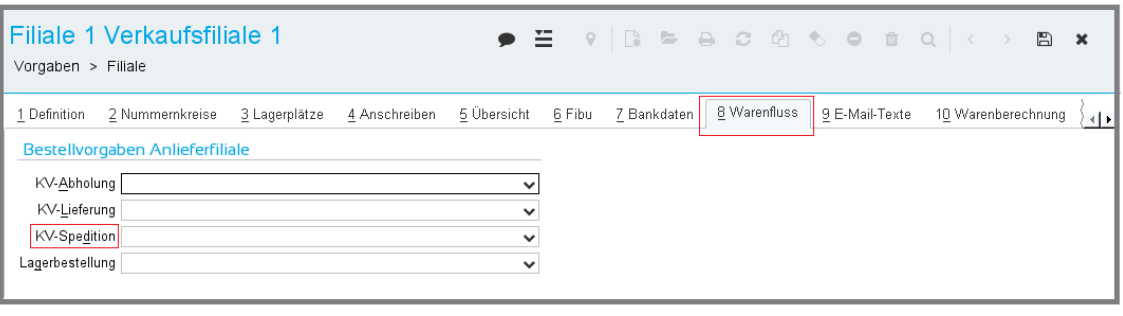

#### Die Anzeige der Registerkarte **Warenfluss** hängt vom allgemeinen Parameter **193 Automatische Warenbewegung laut definierter Lagerorte** ab.

Wenn Sie mit Warenflussvorgaben arbeiten, beachten Sie, dass die vorgegebene Anlieferfiliale aus der Registerkarte **Warenfluss** den Wert für die Anlieferfiliale aus der Registerkarte **Definition** übersteuert.

#### *Kaufvertrag*

Ist in den Warenflussvorgaben der Filiale eine Anlieferfiliale hinterlegt, wird für Bestellpositionen mit der Lieferart "Spedition" die hinterlegte Anlieferfiliale aus der Einstellung **KV-Spedition** übernommen und nicht wie bisher aus **KV-Lieferung**.

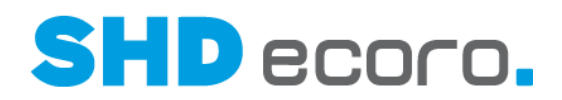

### **1.11 Infocenter: Programm Bestand aus Suchergebnis öffnen**

Ist ein Benutzer für das Programm **Bestand** (über **Logistik** → **Bestand**) berechtigt, kann er es jetzt im **Infocenter** aus dem Suchergebnis für **Bestand** per Rechtsklick öffnen.

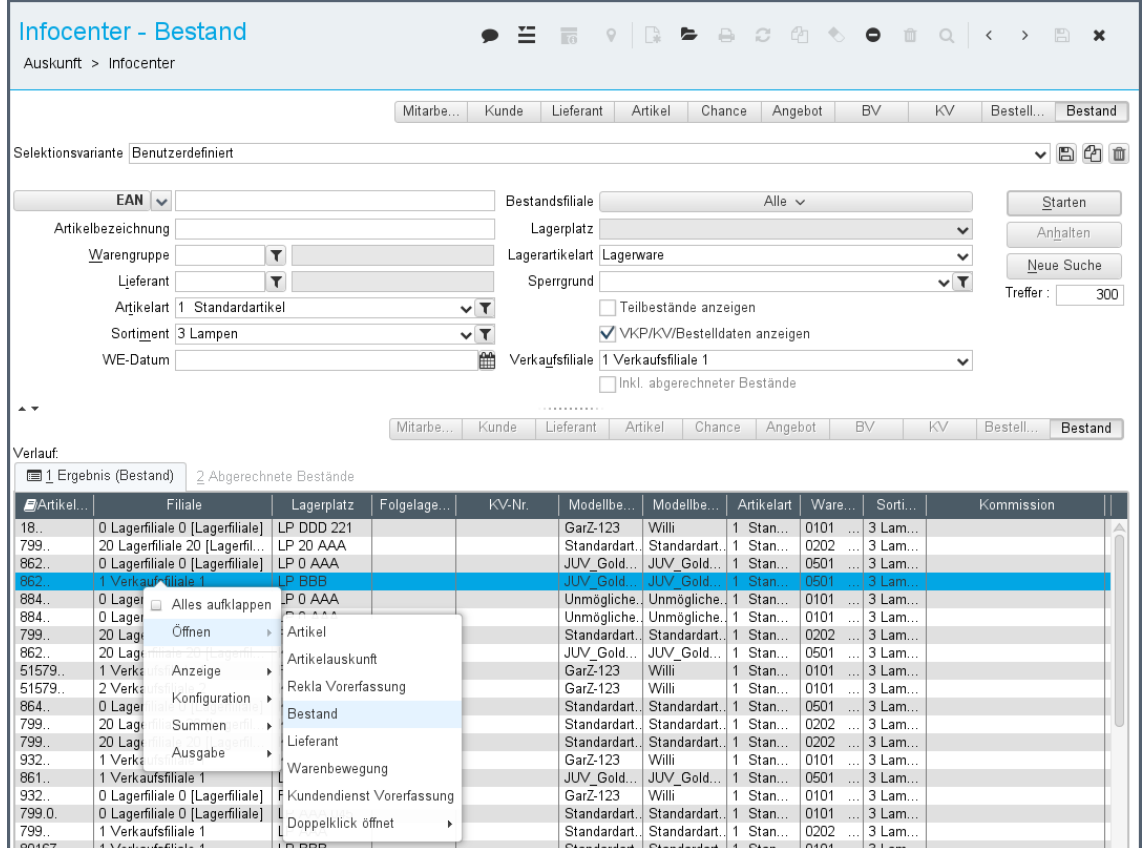

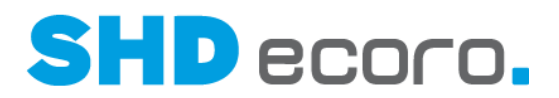

### **1.12 Infocenter: Programm Tourübersicht aus Suchergebnis öffnen**

Ist ein Benutzer für das Programm **Tourübersicht** (über **Logistik** → **Tourübersicht**) berechtigt, kann er es jetzt im **Infocenter** aus dem Suchergebnis für **Kaufverträge** per Rechtsklick öffnen.

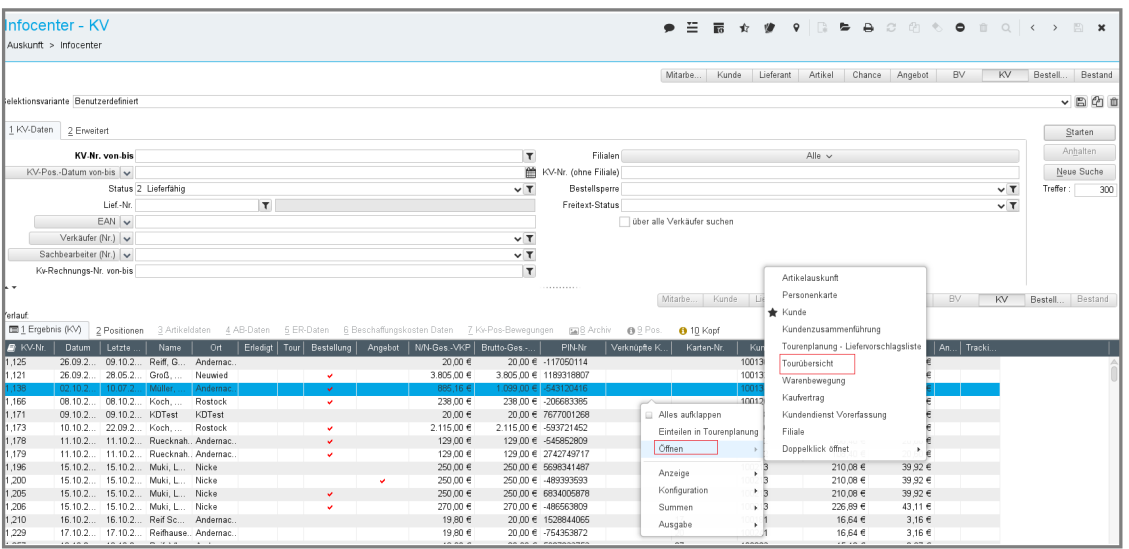

### **1.13 Kasse: Anzeige und Auswahl von Verkäufern in ECORO berechtigen**

Sie können jetzt in ECORO im Programm **Berechtigung** (über **Vorgaben Berechtigung** → Registerkarte **Allgemein**) Mitarbeiter für die Anzeige als Verkäufer an der Kasse ausschließen bzw. berechtigen.

Ή

- Voraussetzung SHD ECORO Kasse ab Version 2.15
- Voraussetzung SHD ECORO Programmstand ab 3.9

#### *Verkäufer an Kasse berechtigen*

An der Kasse werden nur noch die Verkäufer angezeigt, die in ECORO als Verkäufer für die Kasse berechtigt wurden (über **Vorgaben → Berechtigung →** Registerkarte **Allgemein**).

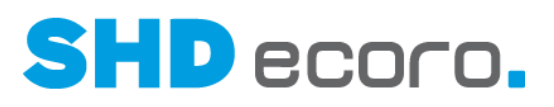

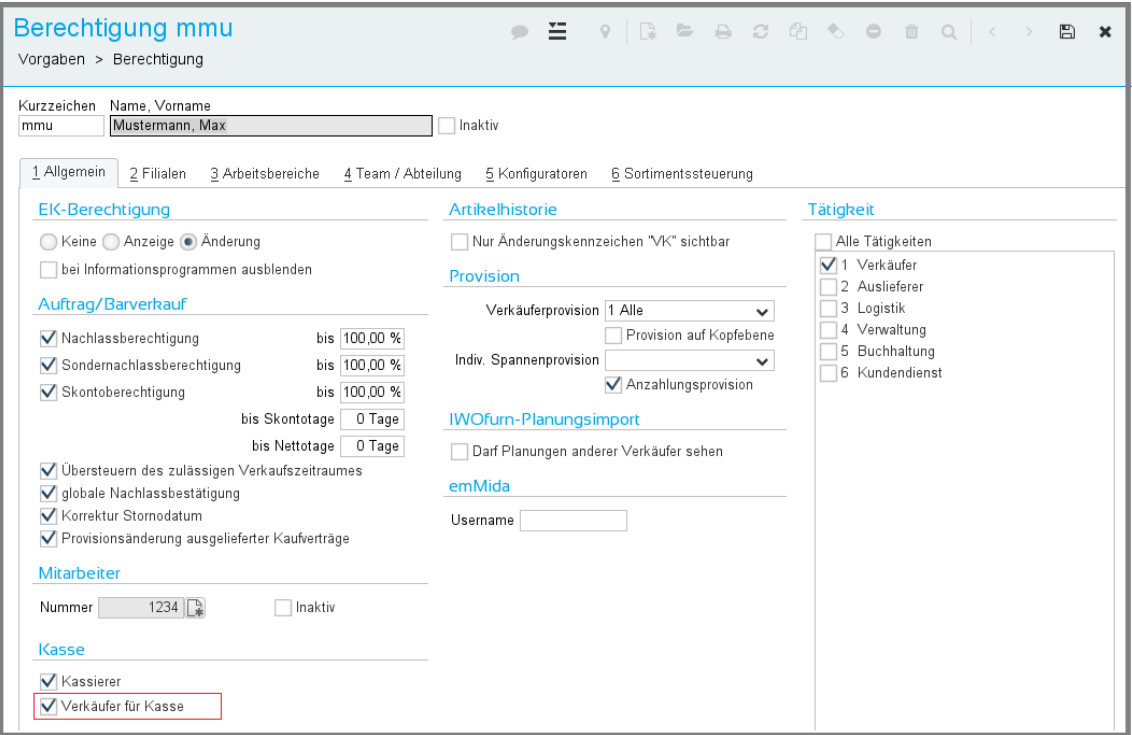

Soll der Mitarbeiter nicht an der Kasse als Verkäufer angezeigt werden, deaktivieren Sie das Feld **Verkäufer für Kasse**. Im Standard ist das Feld aktiviert, damit das bisherige Verhalten unverändert bleibt.

#### *Filialen für Kasse berechtigen*

Zusätzlich werden jetzt auch die Filialen, für die der Verkäufer berechtigt ist, an die Kasse übermittelt. Der Verkäufer wird dann an der Kasse nur in den Arbeitsbereichen angezeigt mit den Filialen, für die er berechtigt ist.

Für welche Filialen der Mitarbeiter berechtigt ist, wird in der zentralen Kassenadministration im Programm **Berechtigung** (über Kassenadmin **Berechtigung**) angezeigt. Die berechtigten Filialen können aber dort nicht geändert werden. Die Änderung erfolgt allein in SHD ECORO im Programm **Berechtigung** (über **Vorgaben** → Berechtigung → Registerkarte Filialen).

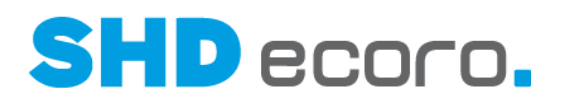

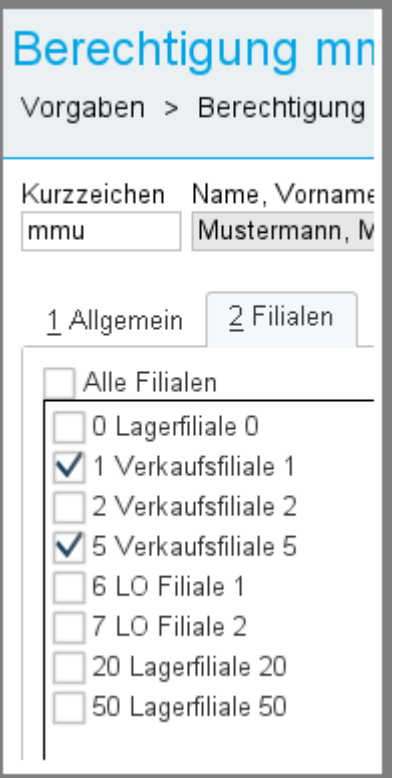

### **1.14 Kaufvertrag: Vorhandene Einträge zu Kommunikation und Terminübersicht werden hervorgehoben**

In der Kauferfassung werden die Registerkarten **Kommunikation** und **Terminübersicht** jetzt markiert, wenn sie Einträge enthalten.

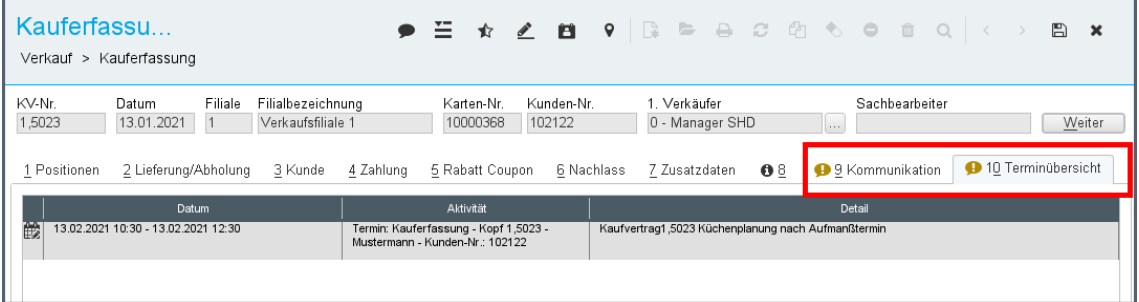

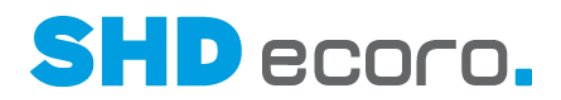

### **1.15 Kaufvertrag: Zusätzliche Infos zu verknüpftem KV anzeigen**

Zur besseren Übersicht von verknüpften Kaufverträgen wurden in der Kaufvertragsübersicht in der Tabelle **KV-Verknüpfungen** zusätzlich die Spalten **Vereinbarter Kundentermin**, **Lieferung KW/Datum** und **Abholung/Datum** aufgenommen.

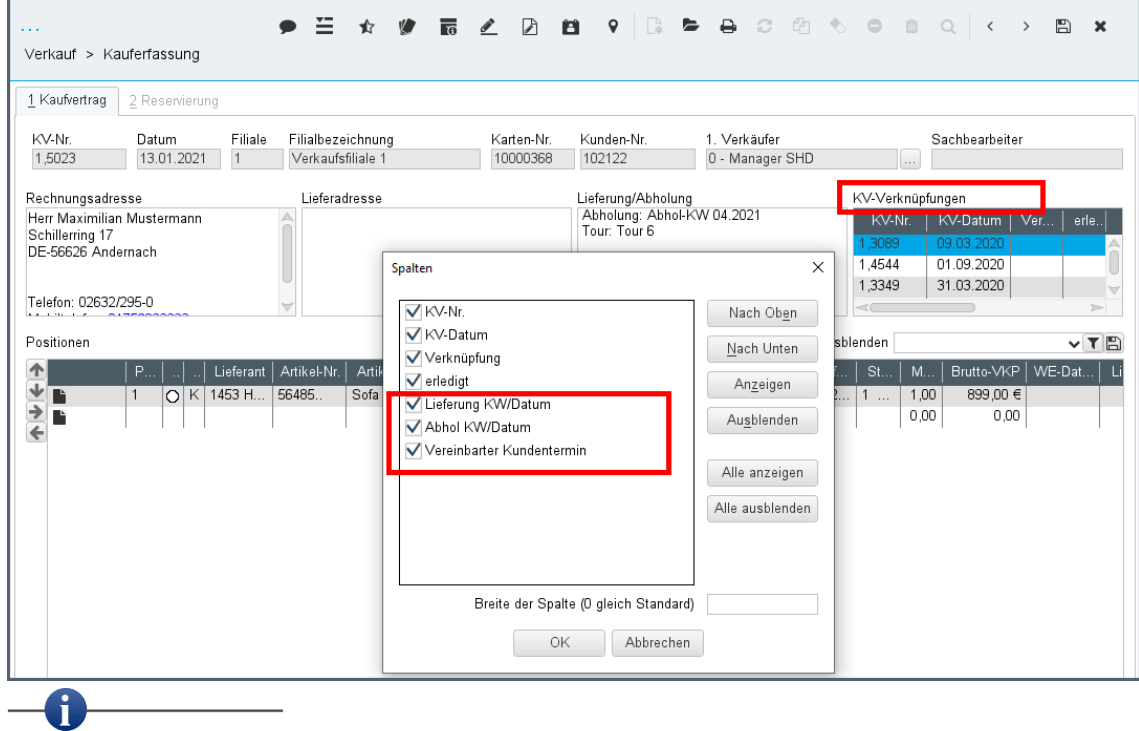

Die Spalten sind im Standard eingeblendet.

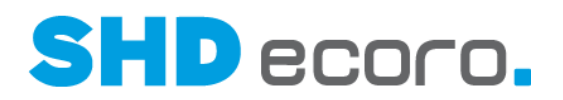

### **1.16 Kunde: Hinweis bei Adressänderung**

Beim Speichern von Änderungen der Adressdaten im Kundenstamm erfolgt jetzt analog zur Kauferfassung ein entsprechender Hinweis, dass die Adressdaten in allen offenen Vorgängen des Kunden angepasst werden.

Die Anzeige des Hinweises können Sie ausblenden.

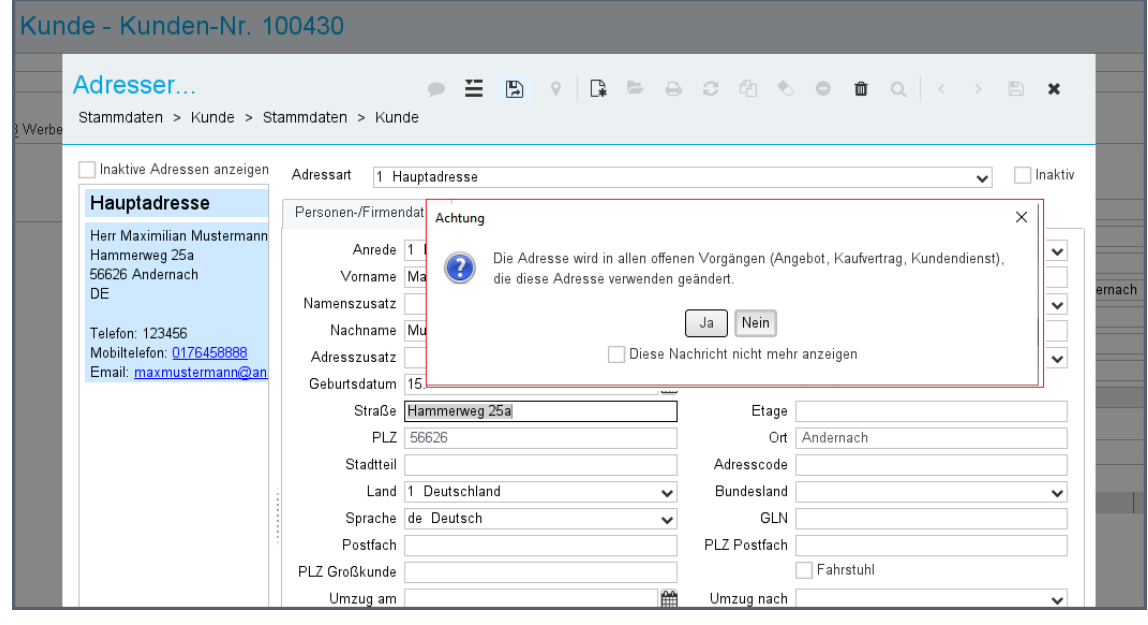

### **1.17 Lieferant: Zur Direktanlieferung an Kunden kennzeichnen**

Bisher konnte die Direktanlieferung an Kunden im Kaufvertrag unabhängig vom Lieferanten ausgewählt werden. Sie können jetzt Lieferanten für die Direktanlieferung an Kunden freischalten.

#### *Parameter: Lieferanten zur Direktanlieferung an Kunden freischalten*

Steuern Sie mit dem neuen allgemeinen Parameter **390 Lieferanten zur Direktanlieferung an Kunden kennzeichnen** (über Vorgaben → Parameter → **Parameter**), ob ein Lieferant für die Direktanlieferung an den Kunden gekennzeichnet werden kann.

Ist der Parameter nicht aktiv, können Sie alle Lieferanten für die Direktanlieferung verwenden.

#### *Stammdaten: Lieferant zur Direktanlieferung an Kunden kennzeichnen*

Ist der Parameter **390 Lieferanten zur Direktanlieferung an Kunden kennzeichnen** aktiviert, können Sie im Lieferantenstamm (über **Stammdaten →Lieferant** → Registerkarte **Lieferung**) den Lieferanten zur Direktanlieferung an den Kunden freigeben. Aktivieren Sie dazu die neue Funktion **Direktlieferung an Kunden**.

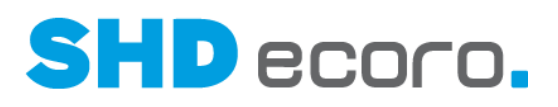

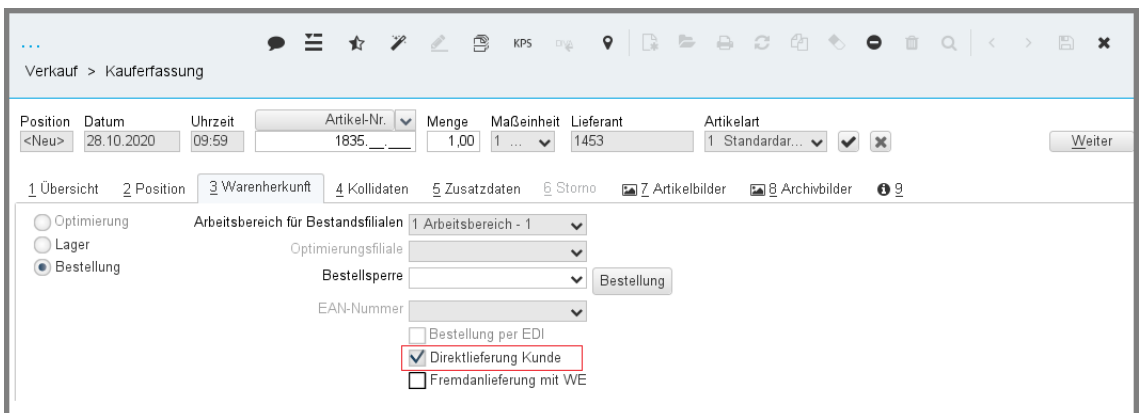

#### *Kaufvertrag: Direktanlieferung an Kunden veranlassen*

Ist der Lieferant zur Direktanlieferung an den Kunden freigegeben, können Sie Bestellpositionen dieses Lieferanten zur Direktanlieferung an den Kunden kennzeichnen.

Aktivieren Sie im Kaufvertrag (über **Verkauf → Kauferfassung →** Registerkarte **Warenherkunft**) die Funktion **Direktlieferung Kunde**.

### **1.18 Logistik: Art der Warenbewegung vorbelegen**

Beim Verlassen des Programms **Warenbewegung** wird die zuletzt gewählte Art der Warenbewegung gespeichert. Beim erneuten Öffnen des Programms **Warenbewegung** wird die Art der Warenbewegung vorbelegt. Dabei ist es unerheblich, ob das Programm direkt geöffnet wird (über **Logistik →Warenbewegung**) oder aus einem Ergebnis im Infocenter über das Kontextmenü, z.B. zur Suche im Infocenter nach Bestand.

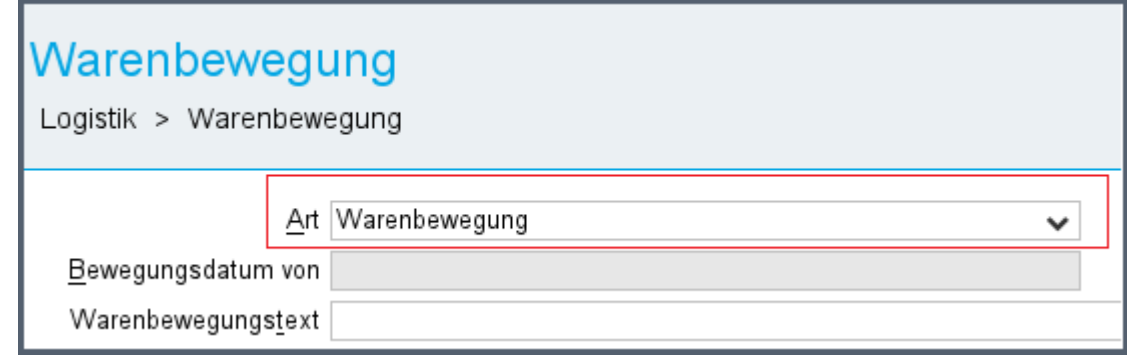

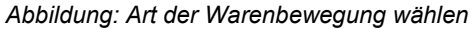

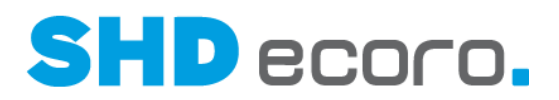

### **1.19 Tour: Neue Spalte Ausstellungsware**

Sie können jetzt in der Tourenplanung in der Tabelle **Kaufvertragspositionen** optional die Spalte **Ausstellungsware** einblenden. So sehen Sie, wenn Ware aus der Ausstellung verkauft wurde.

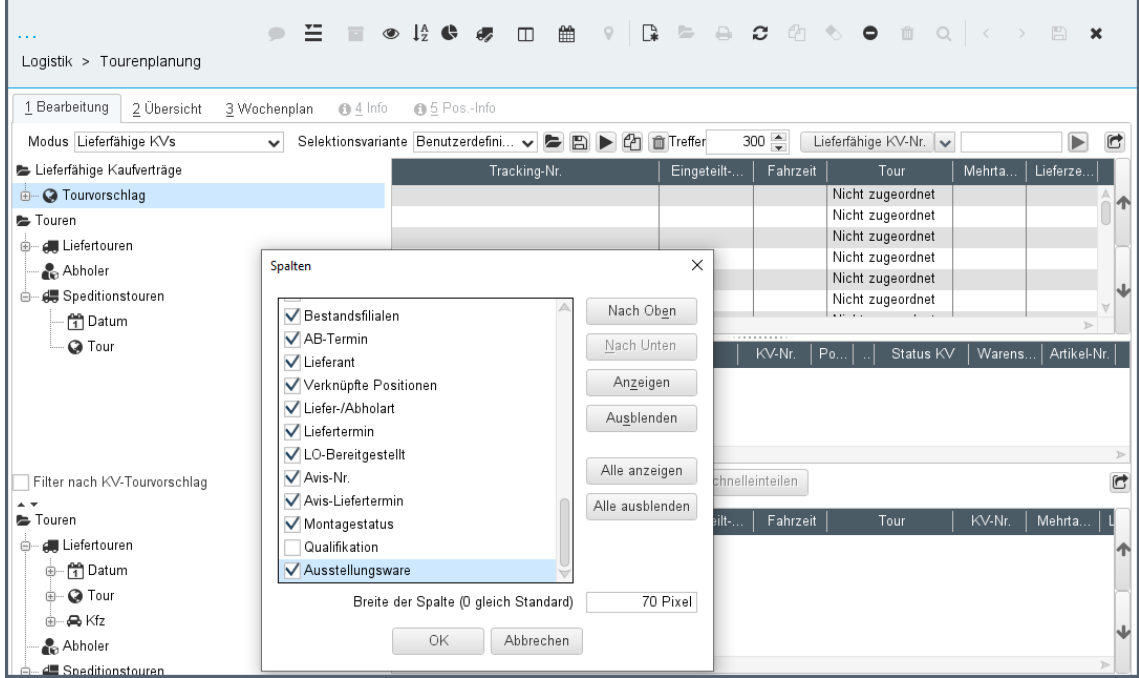

### **1.20 Verkauf: Keine automatische Gruppierung von Programmartikeln unter Textpositionen**

Bislang werden die Programmartikel des gleichen Programms beim Hinzufügen im Kaufvertrag oder Angebot grundsätzlich automatisch unter eine Textposition gruppiert. Jetzt haben Sie die Möglichkeit, dieses Verhalten zu unterdrücken bzw. gezielt zu steuern, beispielsweise wenn in einem Angebot zwei verschiedene Boxspringbetten verkauft, aber Zubehör wie Kopfteil, Matratze und Topper für beide Betten identisch

#### *Arbeitsbereich einrichten*

Wenn Sie keine automatische Gruppierung von Programmartikeln unter eine Textposition möchten, deaktivieren Sie in den Vorgaben für den Arbeitsbereich (über **Vorgaben** → **Arbeitsbereich** → Registerkarte **Allgemeine Vorgaben**) die neue Einstellung **Automatische Gruppierung für Programmartikel unter Textposition**.

sind.

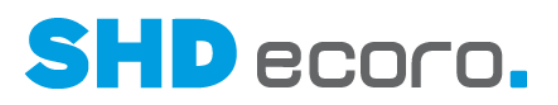

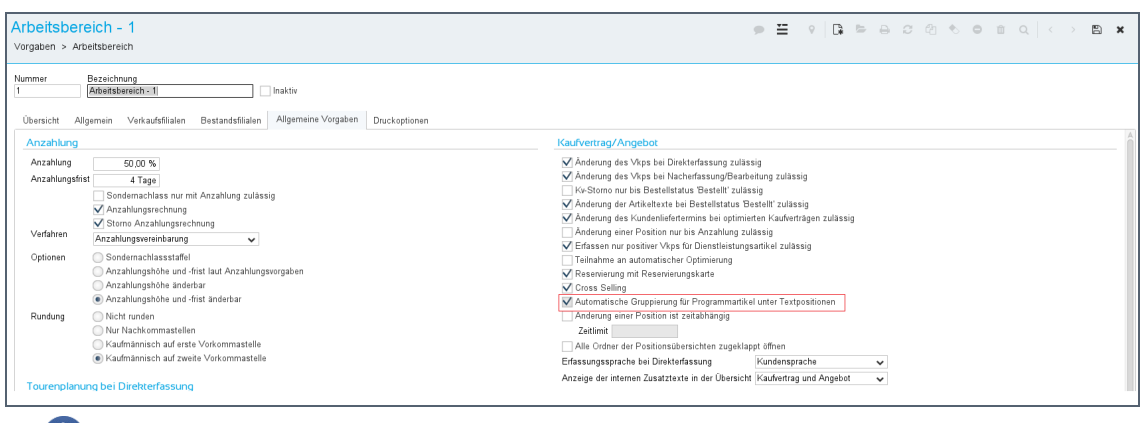

Die Einstellung ist im Standard aktiviert, damit das bisherige Verhalten unverändert bleibt: Programmartikel des gleichen Programms werden automatisch unter einer Textposition gruppiert.

#### *Mitarbeitergruppen einrichten*

61

Ist die Arbeitsbereichsvorgabe **Automatische Gruppierung für Programmartikel unter Textposition** deaktiviert, werden Programmartikel eines Programms nicht automatisch gruppiert.

Sie können Mitarbeitergruppen dazu berechtigen (über **Vorgaben** → **Mitarbeitereinstellungen** → **Mitarbeitergruppen verwalten** → Registerkarte **Gruppenberechtigung**), das automatische Gruppieren bei der Erfassung von Angeboten oder Kaufverträgen im gewünschten Fall manuell zu aktivieren.

Vergeben Sie dazu die Berechtigungen:

- **Verkauf → Angebot → Automatische Gruppierung für Programmartikel unter Textpositionen übersteuern**
- **Verkauf → Kauferfassung → Automatische Gruppierung für Programmartikel unter Textpositionen übersteuern**

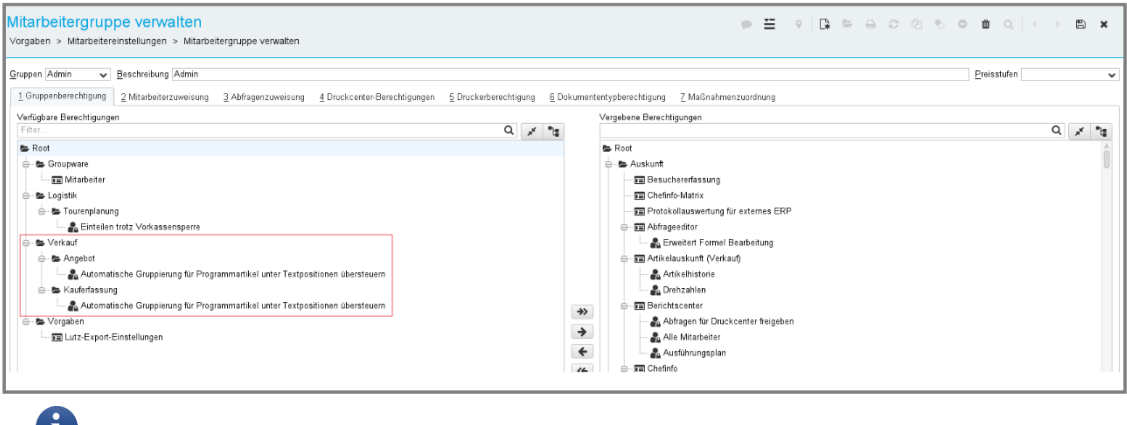

Das Recht ist im Standard nicht vergeben.

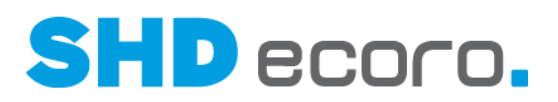

#### *Positionen in Angebot und Kaufvertrag erfassen*

Ist die Arbeitsbereichsvorgabe **Automatische Gruppierung für Programmartikel unter Textposition** deaktiviert, werden Programmartikel eines Programms nicht automatisch gruppiert.

Über das Kontextmenü der Positionserfassung können berechtigte Benutzer die automatische Gruppierung für jeweils die aktuelle Position einschalten. Wählen Sie

dazu → **Programmartikel automatisch unter Textposition gruppieren**.

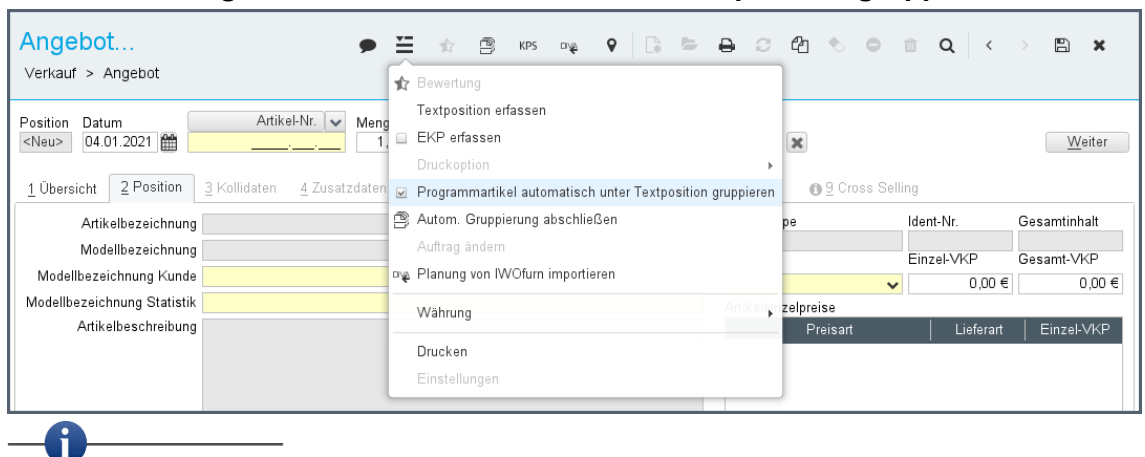

Ob die automatische Gruppierung ausgeschaltet wird, gilt immer für den aktuell gewählten Arbeitsbereich. Ist der Mitarbeiter mehreren Arbeitsbereichen zugewiesen, dann gilt nicht automatisch höchste Berechtigung aus diesen Arbeitsbereichen.

#### *Bestellung*

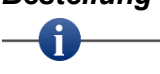

- Bei Kommissionsbestellungen werden die Programmartikel je nach Vorgabe aus dem Kaufvertrag gruppiert oder nicht.
- Programmartikel in Lagerbestellungen werden wie bisher immer gruppiert.

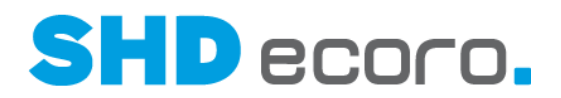

### **1.21 VME: Verbandslieferanten-Nr. bei manueller Änderungsanzeige in der ZR wählen**

Wird eine unabhängige Änderungsanzeige (ohne Bezug) geschrieben, können Sie in der Eingangsrechnung der ZR die die Lieferanten-Nr. wählen.

- Nach Eingabe der Lieferantennummer steht ein zusätzliches Feld zur Verfügung, in dem Sie die Verbandslieferantennummern des angegebenen Lieferanten wählen können.
- Die erste Verbandslieferantennummer des Lieferanten ist vorbelegt.
- Die ausgewählte Verbandslieferanten-Nr. wird auf die Änderungsanzeige gedruckt/geschrieben.

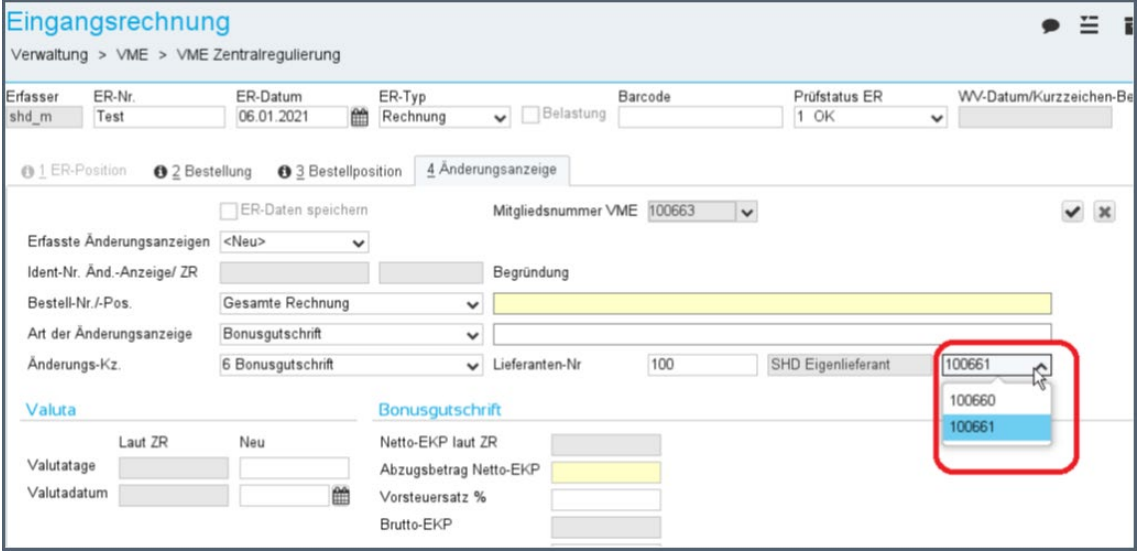

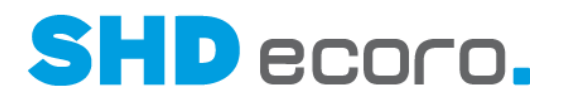

### **1.22 Vorgaben: Druckcenter-Berechtigungen für Mitarbeitergruppen verwalten**

Bisher konnte ein Benutzer, der die Berechtigung für das Programm **Druckcenter** hat, alle Druckcenter-Abfragen ausführen. Jetzt haben Sie die Möglichkeit, den Zugriff auf Druckcenter-Abfragen für Mitarbeitergruppen zu steuern.

#### *Mitarbeitergruppen einrichten*

Im Programm **Mitarbeitergruppen verwalten** (über **Vorgaben Mitarbeitereinstellungen Mitarbeitergruppen verwalten**) gibt es die neue Registerkarte **Druckcenter-Berechtigungen**.

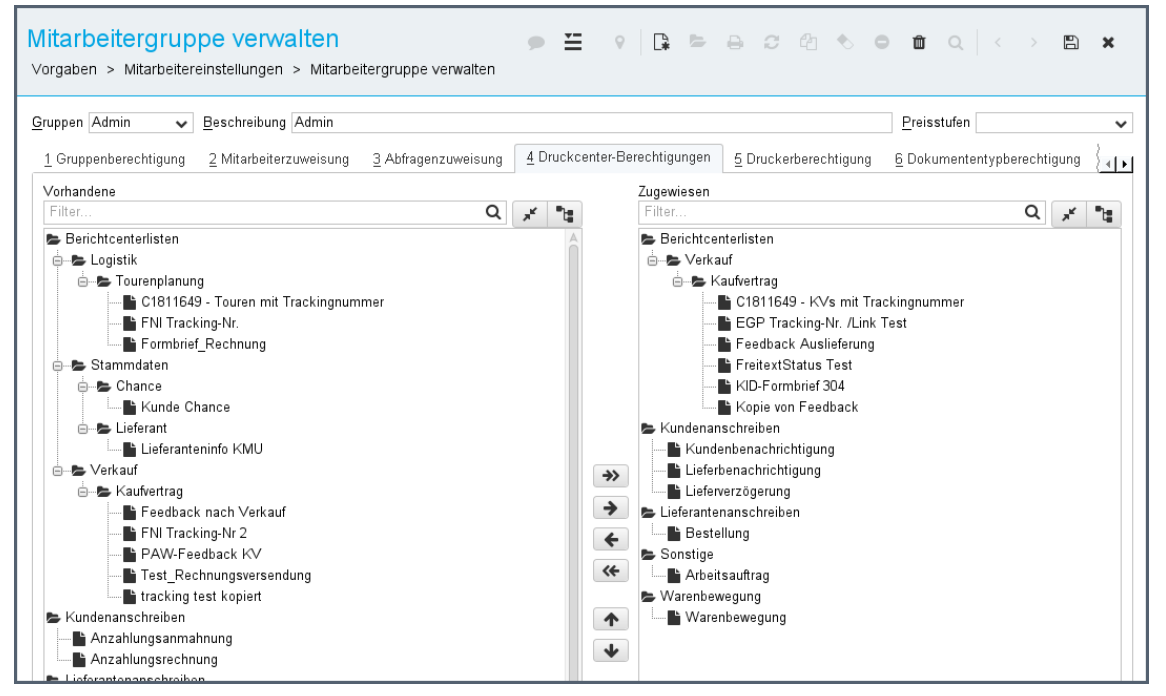

Hier können Sie den Mitarbeitergruppen das Recht für ganze Bereiche des Druckcenters oder für einzelne Druckcenter-Abfragen entziehen. So stellen Sie den Mitarbeitergruppen gezielt nur die Abfragen zur Verfügung, die von den Mitarbeitern dieser Gruppe tatsächlich benötigt werden.

Im Standard sind alle Mitarbeitergruppen für alle Druckcenter-Abfragen berechtigt. Das bisherige Verhalten bleibt damit erhalten.

ì

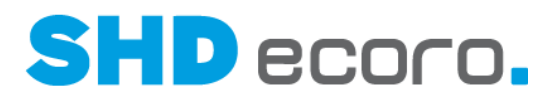

#### *Anzeige im Druckcenter*

Im Druckcenter werden dem angemeldeten Benutzer nur noch die über die Mitarbeitergruppe zugewiesenen Bereiche und Druckcenter-Abfragen angezeigt.

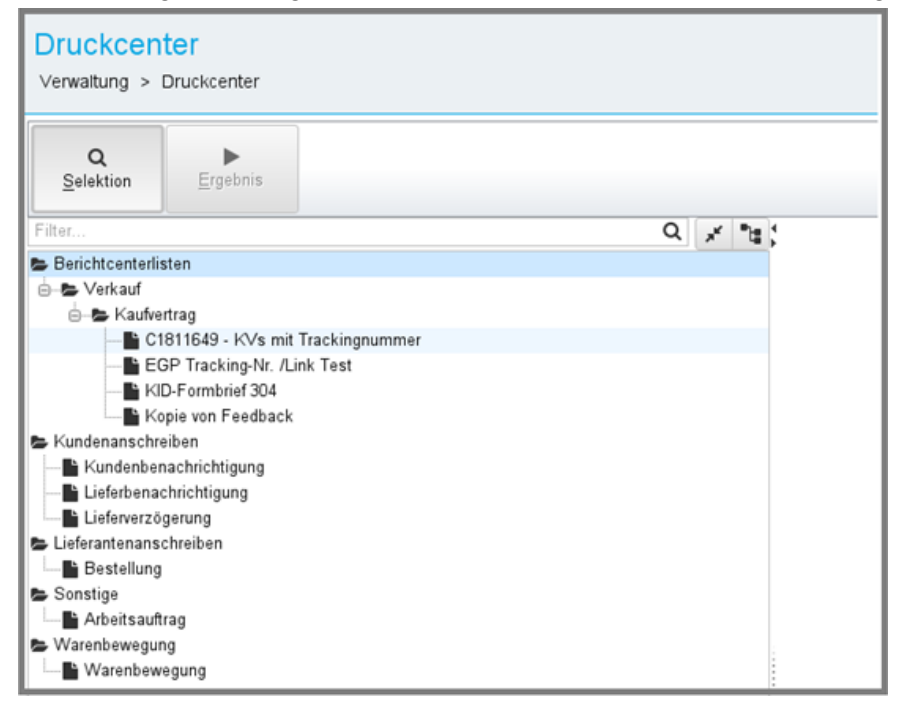

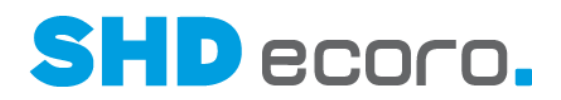

### **1.23 Vorgaben: Drucktexte abhängig von der Lieferart drucken**

Sie haben nun die Möglichkeit, die Drucktexte für einzelne Lieferarten Abholung, Lieferung, Lieferung mit Montage und Spedition anzupassen.

#### *Drucktexte einrichten*

Im Programm **Drucktext** (über **Vorgaben** → **Drucktext**) können Sie für die **Datenquelle** "KV" Drucktexte zu den einzelnen Lieferarten ändern.

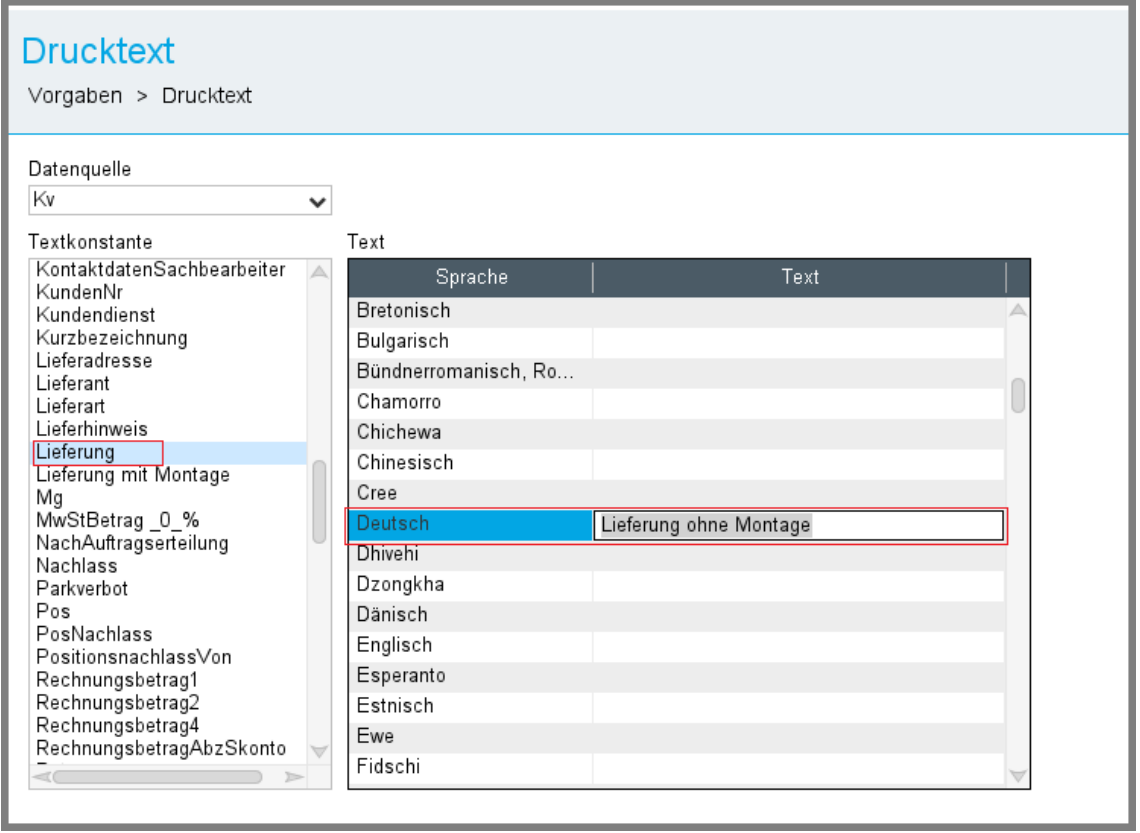

Der Text wird beim Drucken entsprechender Reports (z. B. im Kaufvertrag) entsprechend der Lieferart im konkreten Kaufvertrag ausgegeben.

 $\mathbf i$ 

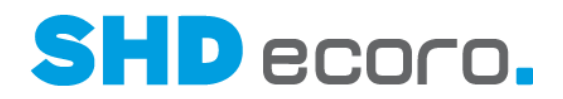

### **1.24 Vorgaben: Druckvorgaben Freie E-Mail-Adresse für Absender**

Bisher konnte in den Druckvorgaben für E-Mails festgelegt werden, ob als Absender die E-Mail-Adresse aus dem Unternehmen, der Filiale, vom Sachbearbeiter oder vom angemeldeten Benutzer übernommen wird.

Jetzt haben Sie die Möglichkeit, in den Druckvorgaben (über **Vorgaben Druckvorgaben → Registerkarte Parameter**) über den neuen Parameter Freier E-**Mail- Absender** eine E-Mail-Adresse frei einzutragen. Ist hier eine freie E-Mail-Adresse eingetragen, übersteuert diese den Parameter **E-Mail-Absender**.

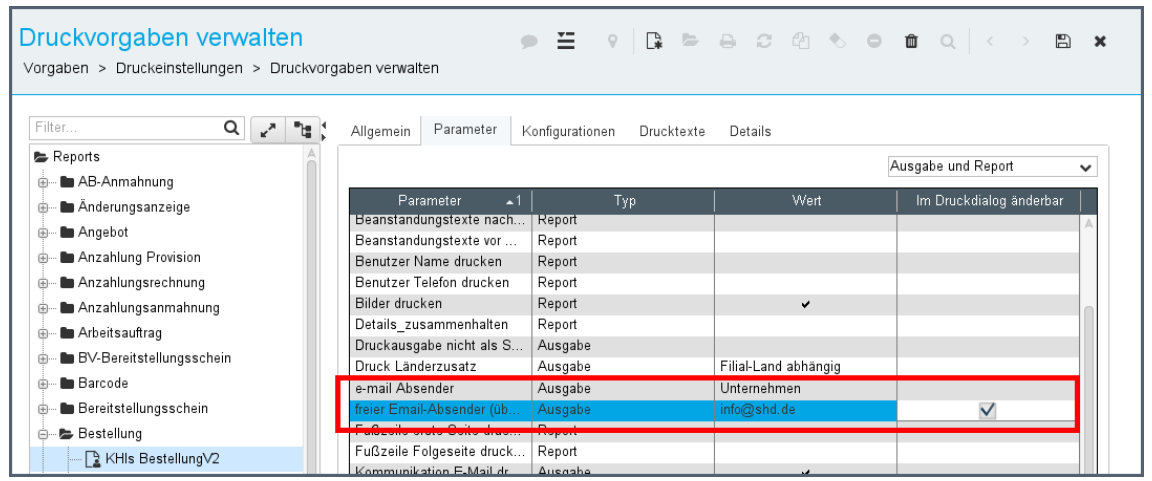

Wenn Sie im Parameter **Freier E-Mail- Absender** die Spalte **Im Druckdialog änderbar** aktivieren, wird die frei eingetragene E-Mail-Adresse fix verwendet. Ist die Spalte nicht aktiviert, kann der Absender entsprechend dem Parameter **E-Mail-Absender** gewählt werden.

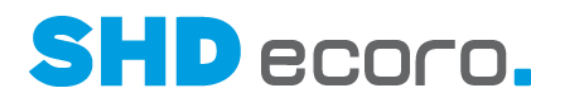

### **1.25 Vorgaben: Sprachen inaktiv setzen**

Sie haben jetzt in den Sprachvorgaben (über **Vorgaben Sprachen**) die Möglichkeit, die Auswahl einer Sprache in Programmen inaktiv zu setzen.

Aktivieren Sie hierzu das Kontrollkästchen in der neuen Spalte **Inaktiv**.

Inaktive Sprachen können in SHD ECORO in Datensätzen nicht mehr ausgewählt werden. Eine Sprache, die in Datensätzen früher gewählt und nachträglich inaktiv gesetzt wurde (z.B. die Sprache eines Kunden in den Adressdaten), wird in der Anzeige entsprechend als nicht mehr verfügbar dargestellt.

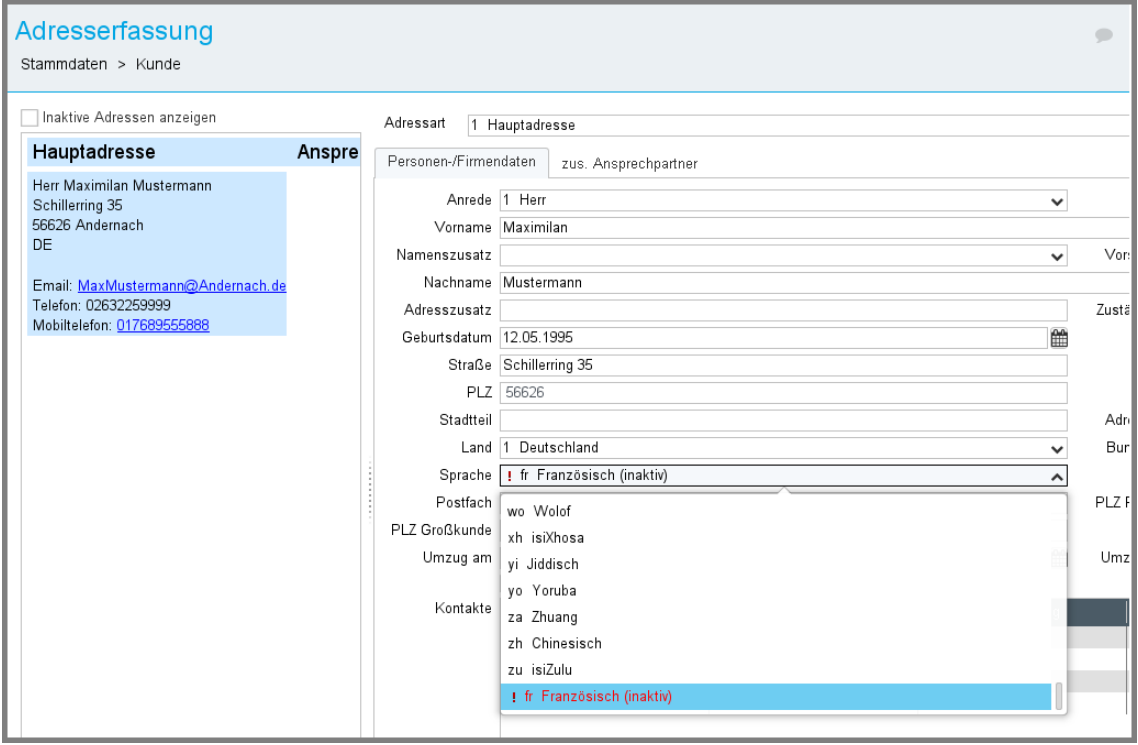

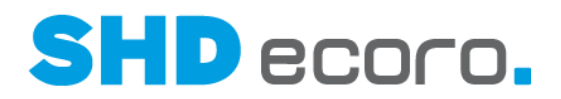

### **1.26 Vorgaben: XcR- und IWOfurn-Planungen mit geänderten Texten importieren**

Bei Planungen, die von IWOfurn oder XcalibuR importiert werden, kann jetzt gesteuert werden, ob variable Programmtexte, die Artikelbezeichnung sowie die Kunden-Modellbezeichnung oder Statistik-Modellbezeichnung zu ändern sind.

#### *Vorgaben für Planungsimporte*

Im Programm **Einstellungen** (über **Vorgaben** → **Einstellungen**) können im Bereich **Schnittstellen** → **Planungsübernahme** folgende Einstellungen vorgenommen werden:

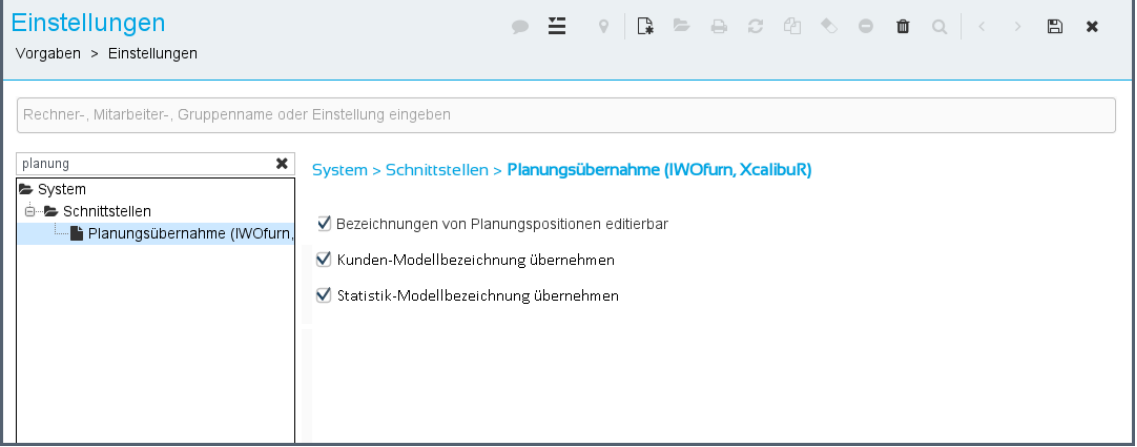

**Bezeichnungen für Planungspositionen editierbar**: Ist die Funktion aktiviert, können Artikelbezeichnung, Kunden-Modellbezeichnung und die variable Beschreibung des Programms editiert werden.

#### **Kunden-Modellbezeichnung übernehmen**:

Ist die Funktion nicht aktiviert, wird Kunden-Modellbezeichnung aus dem Artikelstamm beibehalten. Ist die Option aktiviert wird die Kunden-Modellbezeichnung mit der Bezeichnung aus der Planung überschrieben.

Bei Katalogartikeln wird die Kunden-Modellbezeichnung immer aus der Planung genommen.

**Statistik-Modellbezeichnung übernehmen**: Ist die Funktion nicht aktiviert, wird die Statistik-Modellbezeichnung aus dem Artikelstamm beibehalten. Ist die Funktion aktiviert wird die Statistik-Modellbezeichnung mit der Bezeichnung aus der Planung überschrieben.

Bei Katalogartikeln wird die Statistik-Modellbezeichnung immer aus der Planung genommen.

i

 $\ddot{\mathbf{1}}$ 

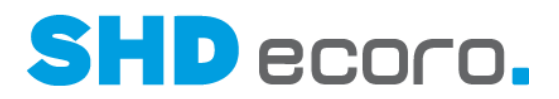

### **1.27 Warenfluss: Anlieferfiliale je Bestellfiliale und Lieferanten definieren**

Verkaufsfilialen haben oftmals kleine Handlager, die für die Anlieferung mit großen LKWs nicht geeignet sind. Diese Ware muss dann in weiter entfernten Außenlagern angeliefert werden. Um nicht für jede Bestellposition manuell die Anlieferfiliale anpassen zu müssen, können Sie jetzt für Lieferanten abweichende Anlieferfilialen hinterlegen, die dann in die jeweiligen Bestellpositionen übernommen werden.

#### *Warenflussvorgaben je Bestellfiliale und Lieferant über neuen Parameter aktivieren*

Die Standard-Anlieferfiliale einer Filiale wird in den Filialvorgaben (über **Vorgaben** → **Filiale** → Registerkarte **Definition** bzw. Registerkarte **Warenfluss**) gesteuert.

Damit Sie je Bestellfiliale und Lieferant von den Warenflussvorgaben abweichende Anlieferfilialen erfassen können, aktivieren Sie (über **Vorgaben** → **Parameter**) den neuen Unternehmensparameter **391 Warenflussvorgaben je Lieferanten und Bestellfiliale erfassen**.

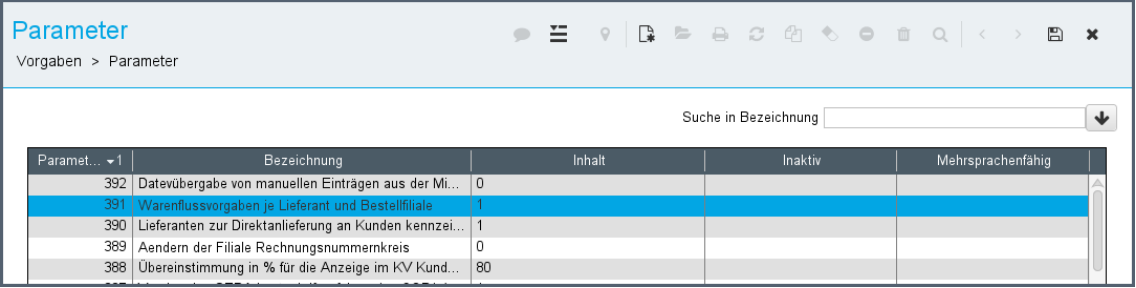

#### *Anlieferfiliale je Bestellfiliale im Lieferantenstamm festlegen*

Ist der allgemeine Parameter **391 Warenflussvorgaben je Lieferanten und Bestellfiliale erfassen** aktiviert, können Sie im Lieferantenstamm (über **Stammdaten**  → **Lieferant**) in der Registerkarte **Lieferung** über die neue Tabelle **Bestellvorgabe Anlieferfiliale** für jede Bestellfiliale eine abweichende Anlieferfiliale einrichten.

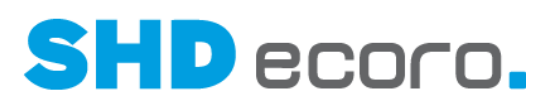

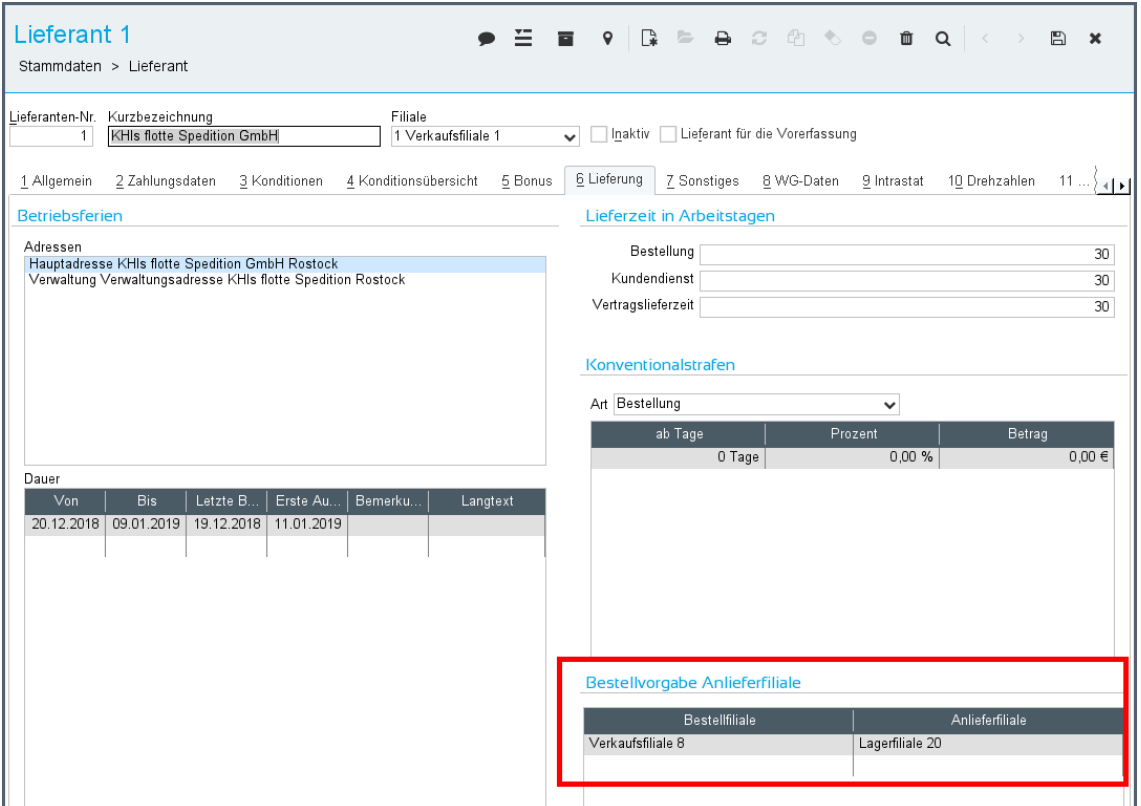

#### *Anlieferfiliale in der Bestellung*

Bei der Erfassung von Bestellungen wird geprüft, ob für die Bestellfiliale und den Lieferanten eine zu den Warenflussvorgaben der Filiale abweichende Anlieferfiliale hinterlegt ist. Die Anlieferfiliale wird dann aus dem Lieferantenstamm entsprechend übernommen.

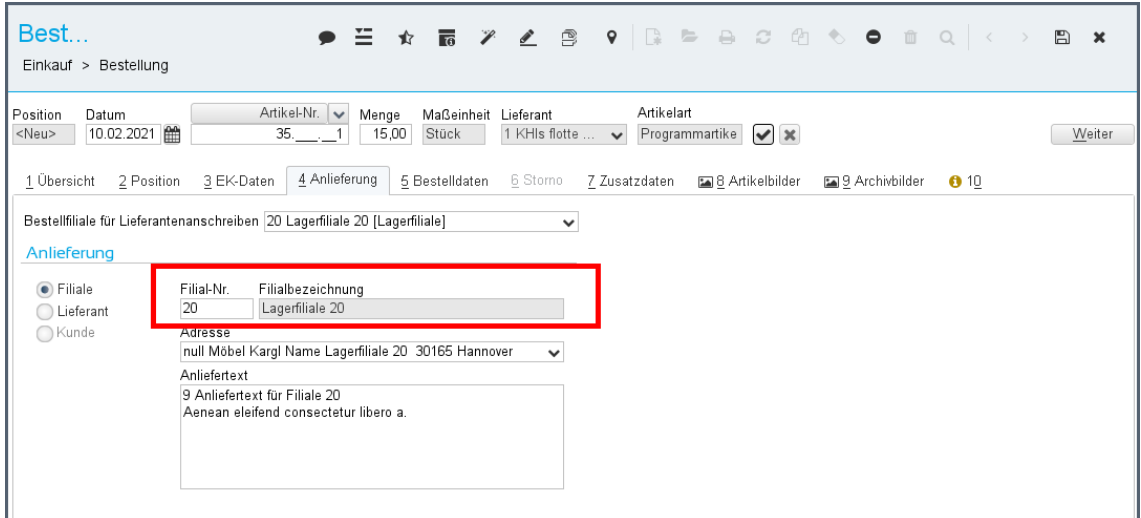